for his thesis on the landed-fief systems of Sendai and Ishida Hiroshi  $\overline{A} \boxplus \overline{\overline{g}}$ , emeritus professor of Hiroshima Junior College, Sendai, Japan.

Niigata Japan

Local histories (city, town, and village histories) in Japan tend to follow a few, set patterns which are reflected in both the structure and the emphases of the volumes. My own personal tendency probably reflects the approach of many local history users. I start by seeking out histories that have fairly extensive collections of documents, especially those that have separate shiryo volumes with document titles indexed chronologically within subject categories. Most local history users quickly recognize that when the  $\bar{o}$ aza lost their superior administrative position within a given region, much of what is written in general treatments of village or town histories (tsūshi) quickly gets repetitive and that what we really want is to identify those documents which directly illuminate our research problem. The end result is that single volumes which appear to be general treatments are far less likely to be given a serious look.

Kumayama chō shi: Ōaza hen would at first appear to names in conjunction with the available written be just such a general volume, yet the concepts underlying it (the first of three) are distinctive, the materials collected<br>decommentation and close examination of the topography. here rather unusual, and the outcome fortuitous, at least for early modern specialists interested in land use patterns, the analytical approach interesting. relationship between settlements and their surroundings, and local cultural history. Under the general guidance of

Nambu domains, and published as 『近世 日本知行制 University, the editorial committee and its staff faced a の研究』清文堂、大阪、1988. He teaches on Japanese formidable challenge: How do we develop an overview of culture and Australian society at Miyagi Gakuin Womens' he region incorporated as Kumayama Town (1954), in the face of the very limited number of documents that often are employed to prepare such a history?

Kumayama chō shi: Ōaza hen 熊山町史一大字 The inspiration for meeting this challenge came from 編: 通史偏, 参考史料偏 470 pages, ¥5,000 Ishida's background as a geographer. Using several early modem maps, maps from the early Meiji era and modern Philip Brown<br>Nullet I ... I ... I ... I maps, Ishida has reconstructed the relationship between Kumayama villages and their natural environment. The major effort here was to reconstruct the shifting course of the Yoshii River, the northernmost of the three large rivers that drain modern Okayama Prefecture, and its impact on settlements.

> A second innovation was to structure the volume in geographical units that were constant over the early modern and modern eras down to the immediate post-war years, the  $\bar{o}$ aza. This consistency in the units facilitated the use of oral history in the absence of other documentation. Even (they were incorporated into larger administrative villages before World War II) many residents still viewed them as their "neighborhood" and through the  $\bar{o}$ aza and its subdivisions, they identified the location of their farm plots.

> To recreate a record of how  $\bar{o}$  aza expanded their territory and transformed land from one use to another, Ishida conducts a careful analysis of the meaning of local place Although not as certain an precise as contemporary documents, I believe readers will find the results of his

Except for the introductory chapter. each chapter Ability to display, print,or fax to Windows compatible focuses on a single  $\bar{o}$ aza, and all chapters are uniformly monitors, printers or fax modems. divided into three sections: "Historical Geography," Capability to use any Windows fonts such as TrueType, "Cultural Assets", and "Chart of Aza Names and  $\bar{O}_{a2a}$  Postscript, and Bitmap. Map". This approach not only helps preserve the distinctiveness of each community (a major concern of the authors), but also facilitates comparison between them. The final sections of each chapter include meticulously redrawn kiri ezu detailing the layout of paddy and dry fields and local names. (Four  $\bar{o}$ aza maps are reproduced in larger REQUIREMENTS: format and included in a supplementary folder.) To **IBM PC** or compatible - 386 or above accommodate the detail of these maps,  $\tilde{O}$  aza hen is published Windows 3.1 or above in an unusually large format (Japanese A4 dimensions). In 3.5" floppy drive addition, the editorial board chose to made generous use of  $\sim$  5MB free on Hard disk VGA. Super VGA. or any Windows compatible color aerial photographs and color reproductions of Edo period maps. All of this makes for a beautifully produced book. Finally, this volume includes one feature often missing COMMENTS: from local histories: a good index.<br>
KanjiWORD comes on three 3.5" floppies and includes a

KanjiWORD 2.0 for Windows

For the last few weeks I have been using KanjiWORD 2.0

Pop-up 50,000 word English to Japanese dictionary.

Ability to import/export files to other Japanese applications.

Online English spell checker.

Multiple document editing.

Menus/prompts can be in English or Japanese

monochrome monitor.

Orders can be sent to: Kumayama machi yakuba, Chōshi typeset softcover manual that has both English and Japanese. hensan shitsu 町史編纂室, Matsuki 松木 623, Kumayama It uses a standard Windows setup program to install. machi. Akaiwa-gun 赤磐郡. Okayama-ken 岡山県 709-07: KanjiWORD's document editing screen appears much like FAX (08699) 5-2309 Word for Windows or JWP, with buttons across the top just under the menu bar.

Pacific Software Publishing, Inc The program does not need any 'extras' to run. No DOS/V or Windows/J. It uses a Front End Processor (FEP) to enter Raymond Scott Japanese text. This FEP is a software product also known Texas Instruments as Katana. The FEP can be turned on or off by pressing the F1 key. English and Japanese can be readily mixed on a for Windows. Below is the publishers information and the line with differing font sizes or bolding etc. All of the fonts program's features and requirements, followed by my you normally use under Windows can be used in KanjiWORD. Currently there is only one Japanese font but comments. it can be scaled from 6 to 96 points. Japanese is entered FEATURES: phonetically, using romaji. Since I have been using NJStar, Front End Processor to enter Kanji and Kana phonetically. I had no problems with entering Japanese. You may enter in Hiragana or Katakana. Currently, only Katakana can be

263,55

,

entered as 'Han-kaku' or half-sized characters. The entered Hiragana or Katakana is highlighted as you enter it. For The FEP has a small menu that pops up when you press look for a convertible combination and convert it on the screen. Subsequent presses of the space bar will cycle through While it is true that you have the capability to use the same KISHA would be highlighted in sequence and you are given capability to see how the layout looks. Nice feature. the chance to select the proper kanji. Pressing enter 'confirms' your selection, un-highlights it and moves on to the next I was unable to find a way to enter my own conversion

The program can also expand Japanese postal codes. By the one you want. entering the postal code,; ex. 101, and pressing FI, KanjiWORD will convert the 101 into the kanji for KanjiWORD's documents are in a proprietary format. They

need to look up the Japanese equivalent of an English word, from KanjiWORD. it means I don't already know the Japanese. If I am then shown a list of Kanji with no phonetics or definitions; I found two major bugs in KanjiWORD: which one do I choose for the best meaning I want to convey? - End result, I run JDIC in a separate window. 1. KanjiWord stores its documents in a proprietary format.

example, entering KISHA NO KISHA GA KISHA DE F1. One of the selections is FURIKANA (sic). However, KISHASHITA (spaces added for readability) would leave furigana does not seem to be supported at this time. My the entire line highlighted. You then press the space bar to Japanese teaching wife feels this is a drawback to the program convert to Kanji. The program will parse the sentence and as she often needs to add furigana for her beginning classes.

kanji/combinations with the same sound. A line at the bottom fonts you use with windows, some are not displayed or of the screen will display up to 9 possible kanji at a time printed well. I attempted to use the AGaramond font and out of the total possible combinations. You may select a found that characters overlapped each other on the screen kanji by pressing 1 - 9 also. In the above example, each and on print. The print function offers a print preview

one. dictionary, a la NJStar's user dictionary. If the phonetic KanjiWORD can enter Kanji you do not know how to you entered is not converted to the Kanji you are looking pronounce by entering the 'hen' and the number of total for, you have to break it up or try different readings etc. strokes. Entering TEHEN11 and pressing F1 will produce There is a way to enter JIS codes by typing KIGOU and a list of all Kanji that have the 'TE' hen and have 11 strokes. pressing F1. A selection of JIS symbols is displayed at the bottom of the screen and you scroll though them to pick

ToukyoutoChiyodaKu, By typing MARU and pressing F1, a selection of Japanese export into all the usual formats; ascii text, Old-JIS, New-JIS, circles and bullets can be selected. The same for HOSHI EUC, Shift-JIS, NEC-Jis, BMP and PCX (good for faxing). (star) and SffiKAKU (square). You can also import files in these formats, but KanjiWORD does not automatically recognize the encoding method. You KanjiWORD's dictionary is English to Japanese. You enter have to tell it what type of file you are importing. Of course an English word and the KANJI are displayed. No phonetics, cut and paste is available, but it is only useful between English or Japanese are shown. This seems a bit odd, since KanjiWORD document windows. If you have a fax-modem the program is designed for English speaking users. If I program installed as a printer, you can send faxes directly

l I It is supposed to be able to export to other formats, SJIS, EUC etc. It is also supposed to export to PCX & BMP. The times I have tried to export, the program crashed with a UAE (unrecoverable application error). Subscriptions and

2. I use my Japanese wordprocessor to create study lists and kanji lists to be used with KanjiGuess. I often need to Subscriptions to Oboegaki are: look up/verify the reading of a kanji combination. KanjiWord's dictionary is only English to Japanese, with no phonetic readings for kanji. NJSTAR is the word processor I currently use.

Being able to have scalable fonts is worth a lot to me. The STUDIES. dictionary's draw backs can be covered by using JDIC in Send payment to: another window, but I still miss being able to lookup an Oboegaki unknown kanji combination right on the screen with NJStar. Department of History . Emory University I suspect that future releases WIll have better/additional features, and for \$199.00 (msrp), I think it is quite capable and functional. **Guidelines for Contributors** 

(206) 232-3989 FAX (206) 236-8102

## Using Electronic Mail Mark Ravina, Editor

To register with the Early Modern Japan Networks electronic Department of History bulletin board, send a brief message to: Emory University

### EMJNET-REQUEST@MAGNUS.ACS.OHIO-<br>STATE EDU STATE.EDU

OWNER-EMJNET@MAGNUS.ACS.OHIO-STATE.EDU histmr@dooley.cc.emory.edu

(Note: these addresses are each a single, continuous line)

To make a contributions and send a message to everyone on the list, address it to:

EMJNET@MAGNUS.ACS.OmO-STATE.EDU

# **Back Issues**

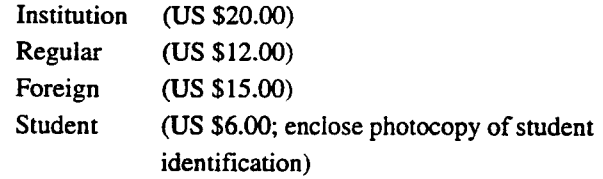

BOTTOM LINE:<br> $\begin{array}{c} \text{Isuses 2.1, 3.1, 3.2 and 4.1 are available for $3.00 each.} \\ \text{has a single for $3.00 each.} \end{array}$ 

Mark Ravina, Editor Atlanta, GA 30322

Published by Pacific Software Publishing, Inc. Oboegaki welcomes contributions on any topic relating 2737 77th Ave. SE to early modern Japan. Contributors retain all copyrighting Mercer Island, WA 98040 **privileges.** Please contact Mark Ravina with any queries or questions of suitability.

Send manuscripts and queries to Mark Ravina:

Oboegaki or (404) 727-4959 (FAX)

> . I

-

"